#### Lösungsvorschlag zur 5. Übung zu *Multimediale Systeme Multimediale Systeme*

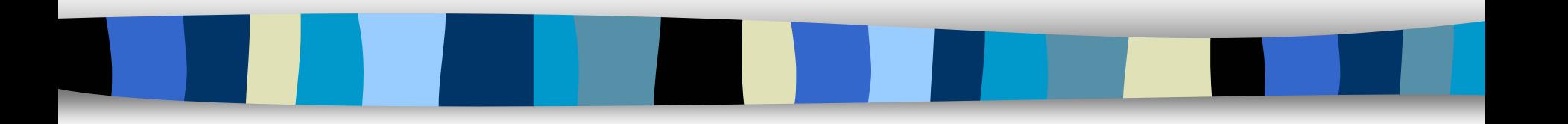

Dipl. Inf. Günter Robbert Universität Bayreuth Lehrstuhl für Angewandte Informatik I

20.6.2003 Lösungsvorschlag zur 5. Übung <sup>1</sup>

# AdOculos (1)

*AdOculos* ist ein Programm zum Austesten und Visualisieren des Ablaufs von Bildverarbeitungsalgorithmen,wobei *AdOculos* auf dem gleichnamigen Buch von H. Bässmann und J. Kreyss (Springer-Verlag, ISBN: 3-540-63649-8) aufbaut.

Das Ziel von *AdOculos* ist es eine Plattform berei tzustell en, anhand derer der Umgang mit zahlreichen Algorithmen, von der Berechnung von Grauwerthistogrammen bis hin zur Merkmalsextraktion, leicht erlernt werden kann.

Leider gibt es aus heutiger Sicht einige Nachteile bzgl. *AdOculos* zu nennen:

- nicht frei erhältlich, Lizenzgebühren sind zu zahlen
- nur verfügbar für Windows-Betriebssysteme
- die vorliegende Studentenversion hat zudem erhebliche Funktionseinschränkungen (keine Formatkonvertierung, nur mitgelieferte Bilder können verwendet werden)
- zur Zeit ist nur eine einzelne Lizenz verfügbar…

# AdOculos (2)

*AdOculos* bietet eine einfach handhabbare graphische Benutzeroberfläche:

Hierbei wird zwischen zwei Arten von Objekten, den Bildern und Funktionen (als verschiedene Symbole dargestellt), unterschieden:

- •Bilder stellen die Daten dar, auf denen Funktionen angewendet werden können.
- Jeder Funktion kann ein Bildverarbeitungsalgorithmus zugeordnet werden, der beim Ablauf aus Eingabedaten (Bilder, Histogramme...) entsprechende Ausgabedaten (in *AdOculus* immer als Bild bezeichnet) generiert.
- Je nach Algorithmus gibt unterschiedliche Anzahl benötigter Eingabedaten und Ausgabedaten, Ausgangsdaten können hierbei wieder Eingangsbilder für weitere Funktionen sein. Somit lässt sich eine Verarbeitungskette aufbauen und das Ergebnis kann so schrittweise (oder auch komplett) berechnet werden. Auf diese Weise lassen sich recht komplexe Funktionen auf Bilddat en realisieren.
- Für die wichtigsten Anwendungsszenarios gibt es vorgefertigte Verarbeitungsketten, sogenannte Setups, die bei Bedarf geladen und ausgeführt werden können. Das Anlegen eigener Setups ist ebenfalls möglich.

# AdOculos (3)

Von *AdO culu s* werden dem Anwender folgende Arten von Funktionen bereitgestellt:

- 1. Punkt-Operatoren: *Histogramm, Invert, Xor ...*
- 2. Lokale Operatoren: *Laplace, Maximum, Minimum Mittelwert ...*
- 3. Globale Operatoren: *Fourier-Transformation, High/Low-Pass Filter ...*
- 4. Regionenbasierte Segmentierung: *Thresholding, ...*
- 5. Konturbasiert e Segmentierung: *Thinning, ...*
- 6. Texturanalyse: *Co-Occurrence Matrix/Evaluation*
- 7. und viele weitere Funktionen: *maximaler Grauwert, Hexdarstellung etc.*

# AdOculos (5)

#### **1. Punkt-Operatoren:**

Setup *PIXISM.SET* (ein Tumor wird sichtbar gemacht) enthält drei Funktionen:

- $\bullet$ Invertierung des Eingangsbildes
- $\bullet$ Spreizen von Grauwerten
- •Markierung bestimmter Grauwerte

#### **2. Lokale Operatoren:**

Mit Hilfe des Setups *LOCNOISE.SET* werden die unterschiedlichen Arbeitsweisen von vier lokalen Operatoren demonstriert, Ziel ist die Beseitigung von Rauscheinflüssen.

- •Zur Erzeugung eines verrauschten Bildes wird die Funktion Rauschen benutzt.
- $\bullet$  Der Mittelwert-Operator liefert ein Bild, das zwar ein deutlich verringertes Rauschen aufweist, aber gegenüber dem Ursprungsbild unschärfer ausfällt.
- $\bullet$  Der Minimum-Operator beseitigt die hellen Rauschpixel, vergrößert aber die dunklen Störungen.
- $\bullet$  Der Maximum-Operator beseitigt die dunklen Rauschpixel, vergrößert aber die hellen Störungen.
- $\bullet$  Der Median-Operator liefert das beste Ergebnis. Sämtliche Störungen sind fast vollständig beseitigt, wobei sich die auftretenden Unschärfeerscheinungen in Grenzen halten.

### AdOculos (6)

#### **3. Globale Operatoren:**

Im Setup *GLOFOU.SET* kommt die Fourier-Transformation zur Anwendung:

- $\bullet$ • Die Funktion Fourier-Transformation erzeugt zwei Ausgabebilder, Realteil und Imaginärteil der Fouriertransformierten des Eingabebildes.
- $\bullet$  Die Funktion Fourier-Rücktransformation kann aus den zwei Ausgabebildern der Fourier-Transformation wieder das Ursprungsbild rekonstruieren.
- $\bullet$  Die Funktion Re/Im->Betrag/Richtung wandelt die Ausgabebilder der Fourier-Transformation in das Betragsspektrum und das Phasenspektrum um. Sie muss gesondert gestartet werden.
- • Typische Anwendungsgebiete der Fouriertransformation:
	- •Bildkompressionsverfahren wie z.B. JPEG
	- $\bullet$  Grundlage für Mustererkennung in Bildern (Betraganteil beschreibt ein Muster, der Phasenanteil die Lage)

# AdOculos (7)

#### **4. Bereichssegmentierung:**

Es handelt sich beim Setup *BEREICH.SET* um eine Kette von Algorithmen, die im Ursprungsbild zusammenhängende Bereiche markiert und deren Merkmale analysiert:

- •• Zuerst wird ein Histogramm erzeugt
- $\bullet$  Danach wird das Histogramm geglättet durch Durchschnittsbildung der Anzahl der in der eingestellter Breite nebeneinanderliegenden Grauwerte.
- $\bullet$ Anschließend werden im geglätteten Histogramm lokale Minima gesucht
- $\bullet$  Die Funktion Label-Erosion dient danach gemeinsam mit der Funktion Label-Dilation zur Säuberung der Kanten der gebildeten Grauwertbereiche.
- $\bullet$  Die Funktion Komponentenmarkierung führt nun die Zusammenhangsanalyse durch. Die verschiedenen Bereiche sind durch unterschiedliche Grauwerte gekennzeichnet.
- $\bullet$  Die Ausgabebilder der Funktion Merkmalsextraktion zeigen einerseits die Umrisse der Bereiche und anderseits eine Tabelle der Bereichsmerkmale. Die Reihenfolge der Bereichsmerkmale in der Merkmalstabelle ergibt sich aus der Reihenfolge, in der die Bereiche im Bild von links oben beginnend untersucht werden.

# AdOculos (8)

#### **5. Kontursegmentierung:**

Es handelt sich beim Setup *KONTUR.SET* um eine Kette von Algorithmen, die in einem Bild Konturen suchen und durch Geradenstücke approximieren.

- $\bullet$  Der Gradientenoperator (Funktion Gradient 5\*5->x/y) verstärkt die Grauwertdifferenzen im Bild.
- $\bullet$  Die beiden Ausgabebilder des Operators, die den Grauwert-Gradienten in x- und y- Richtung darstellen, werden in eine polare Darstellung umgewandelt (Funktion Kartesisch/ Polar->Int/Byte).
- $\bullet$  Die Grauwertkonturen werden auf eine Breite von einem Pixel verdünnt (Funktion Verdünnung).
- $\bullet$ • Die übriggebliebenen Konturpunkte werden verkettet und in einer Liste gespeichert (Funktion Konturpunkt-Verkettung).
- $\bullet$  Die Konturpunkte werden durch Geradenstücke approximiert (Funktion Approximation).
- $\bullet$ • Im letzten Fenster sieht man die durch Geradenstücke angenäherten Kanten des Bildes.

### AdOculos (9)

**6. Texturanalyse:**

Setup TEXCOOC.SET dient zur Ermittlung von Charakteristika bzgl. Texturen:

- $\bullet$ • Als erstes wird ein Grauwertübergangsmatrix, die sogenannte Cooccurrence-Matrix ermittelt. Diese ergibt sich aus dem Zählen bestimmter Grauwertkombinationen an vorgegebenen Stellen im Eingabebild.
- $\bullet$  Die Cooccurrence-Matrix liefert auf diese Weise für jedes der Beispielbilder ein charakteristisches Ausgabebild.
- $\bullet$  Die Cooccurrence-Auswertung bestimmt vier Tabellen mit unterschiedlichen Werten zur Energie, Kontrast, Entropie und Homogenität eines Bildes (die Definition dieser Werte hat einen ausgeprägten ad-hoc-Charakter!).